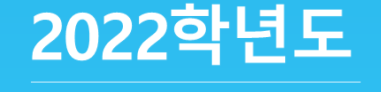

## 한국장학재단-국가근로장학 (취업연계중점유형) 신청방법

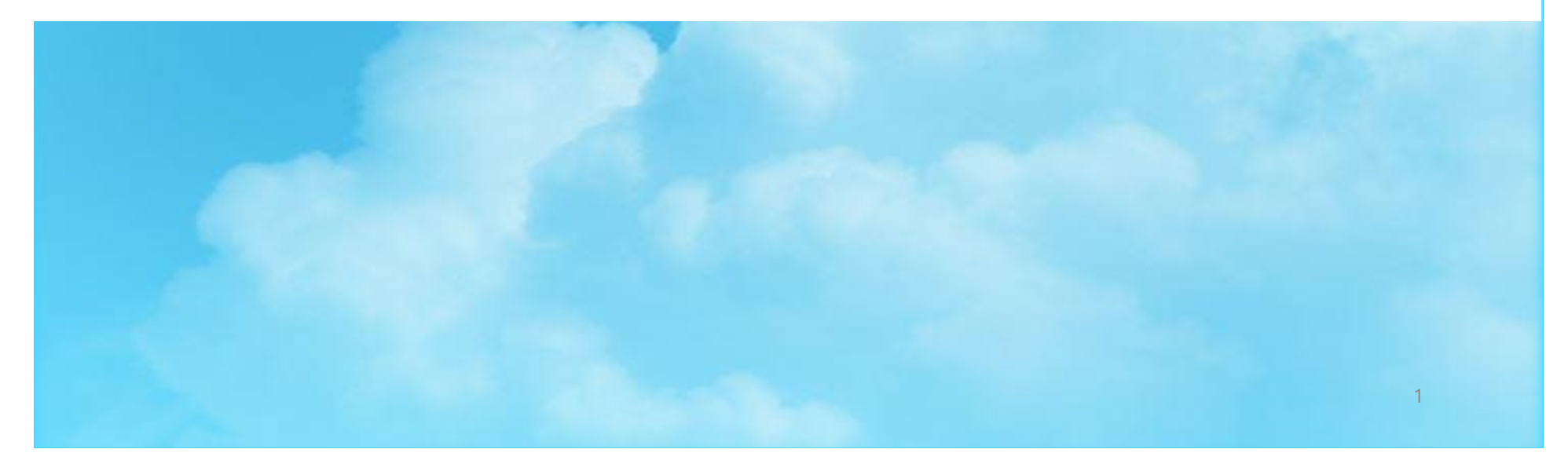

#### 2022 국가근로장학(취업연계중점유형) 신청 안내

- 신청대상 : 2022년 하계 큰사람직무체험 참여희망자<br>- 기도 (2011.413) 금리코코리 !!#!~!! 금!!!?!! !!#! ㅋㅠㅇ
	- -기존'22년 1학기 국가근로장학 신청자는 금번에 신청 불필요
	- \* 현재 본인 신청여부는 한국장학재단(https://www.kosaf.go.kr/ko/main.do) 로그인 – [마이페이지] – [장학금 신청현황] 에서 확인 가능
	- ☞ [2022년 1학기] 로 이미 신청된 자는 금번 신청 제외
	- ☞ <mark>현재 미등록자 및 [2021년 2학기] 신청자는 금번에 반드시 신</mark>청

#### 2022 국가근로장학(취업연계중점유형) 신청 안내

- 국가근로장학 신규 신청(등록)기간
	- :  $\sim$ 5.20.(금) 까지
	- \* 해당기간 <sup>내</sup> 미신청(등록)자는 동계 큰사람직무체험 참가신청 불가
	- \* 한국장학재단 상황에 따라 신청(등록)기간 변경될 <sup>수</sup> 있음

## 2022 국가근로장학(취업연계중점유형) 신청 절차

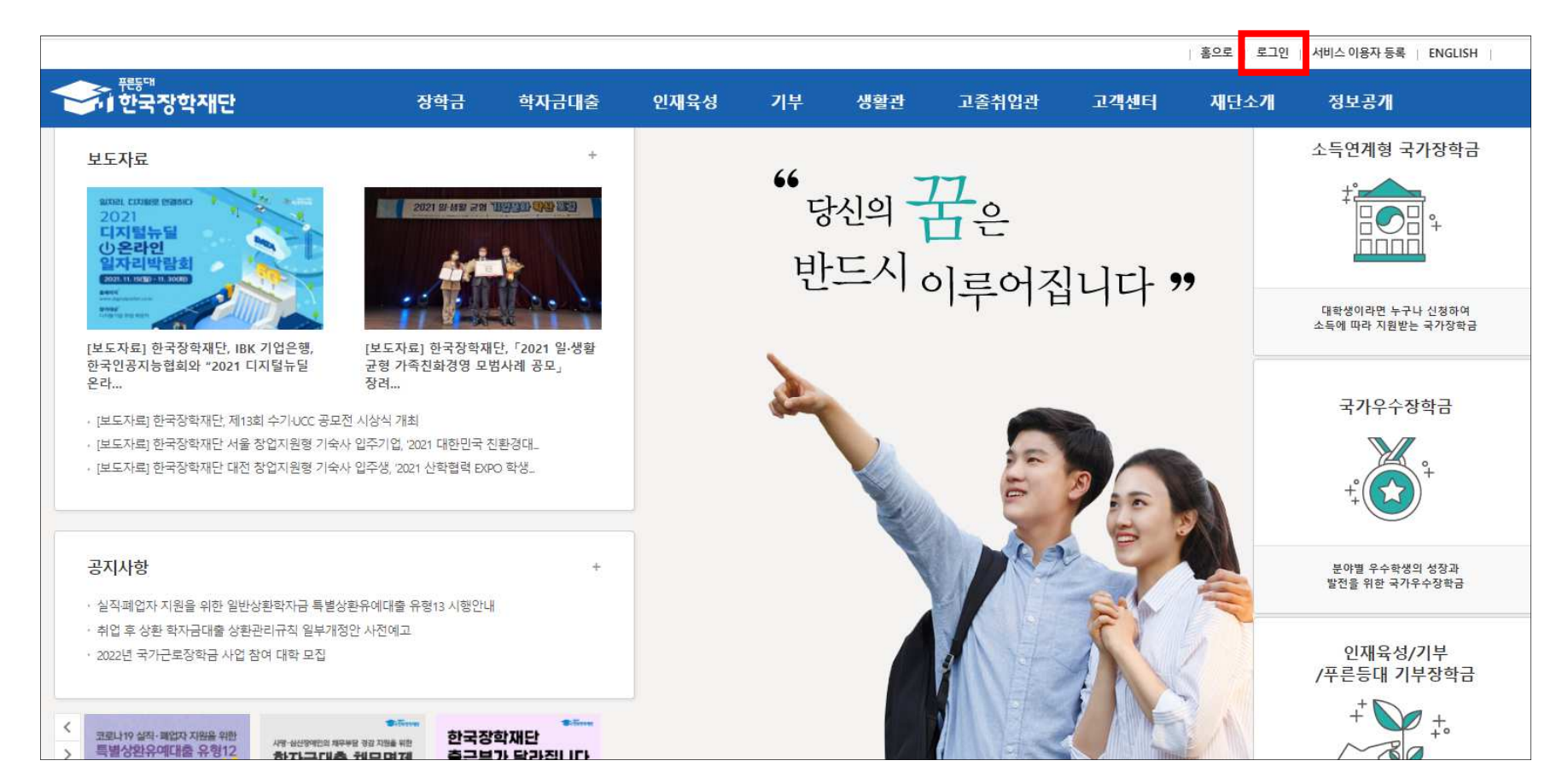

#### \* 한국장학재단 로그인 (https://www.kosaf.go.kr/ko/main.do)

#### \* [신청하기] 클릭

in the community indice the community of the

| 2022년 국가근로장학금

안정적인 학업여건 조성과 취업역량 제고를 위한 장학금

#### 국가근로장학금

#### \* [장학금] <sup>→</sup> [국가근로장학금] 클릭

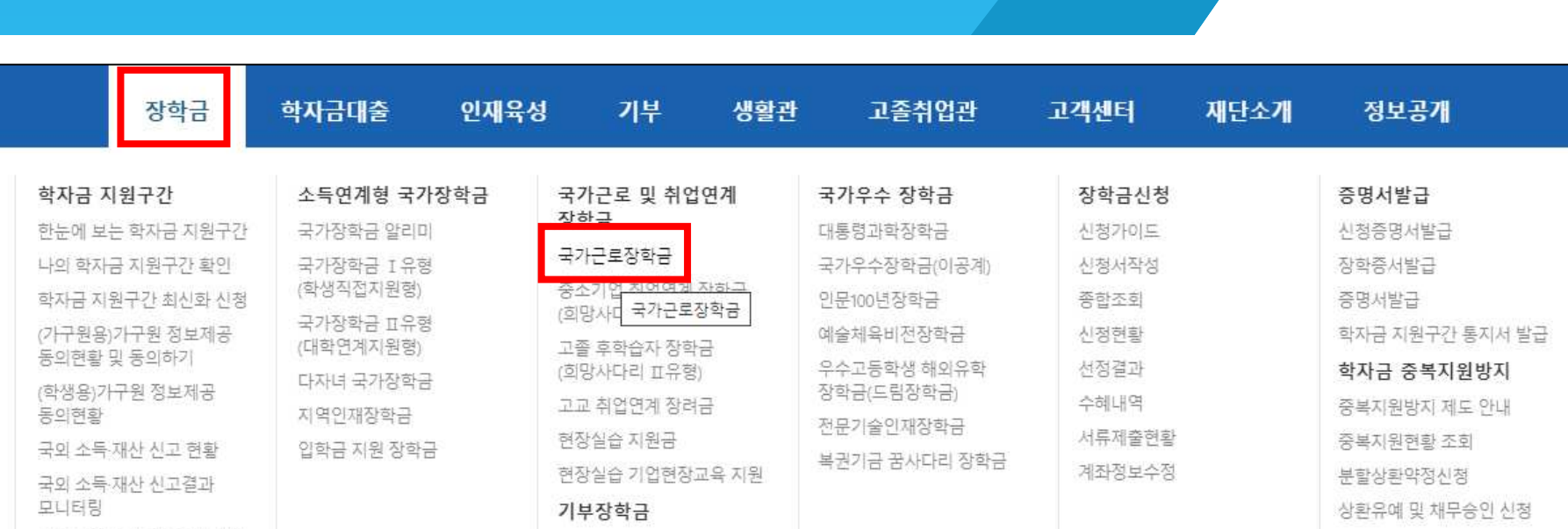

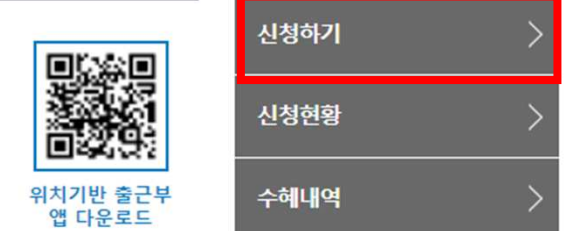

#### \* 신청서 작성에 [<mark>국가근로장학금</mark>] 체크 → [신청하기] 클릭

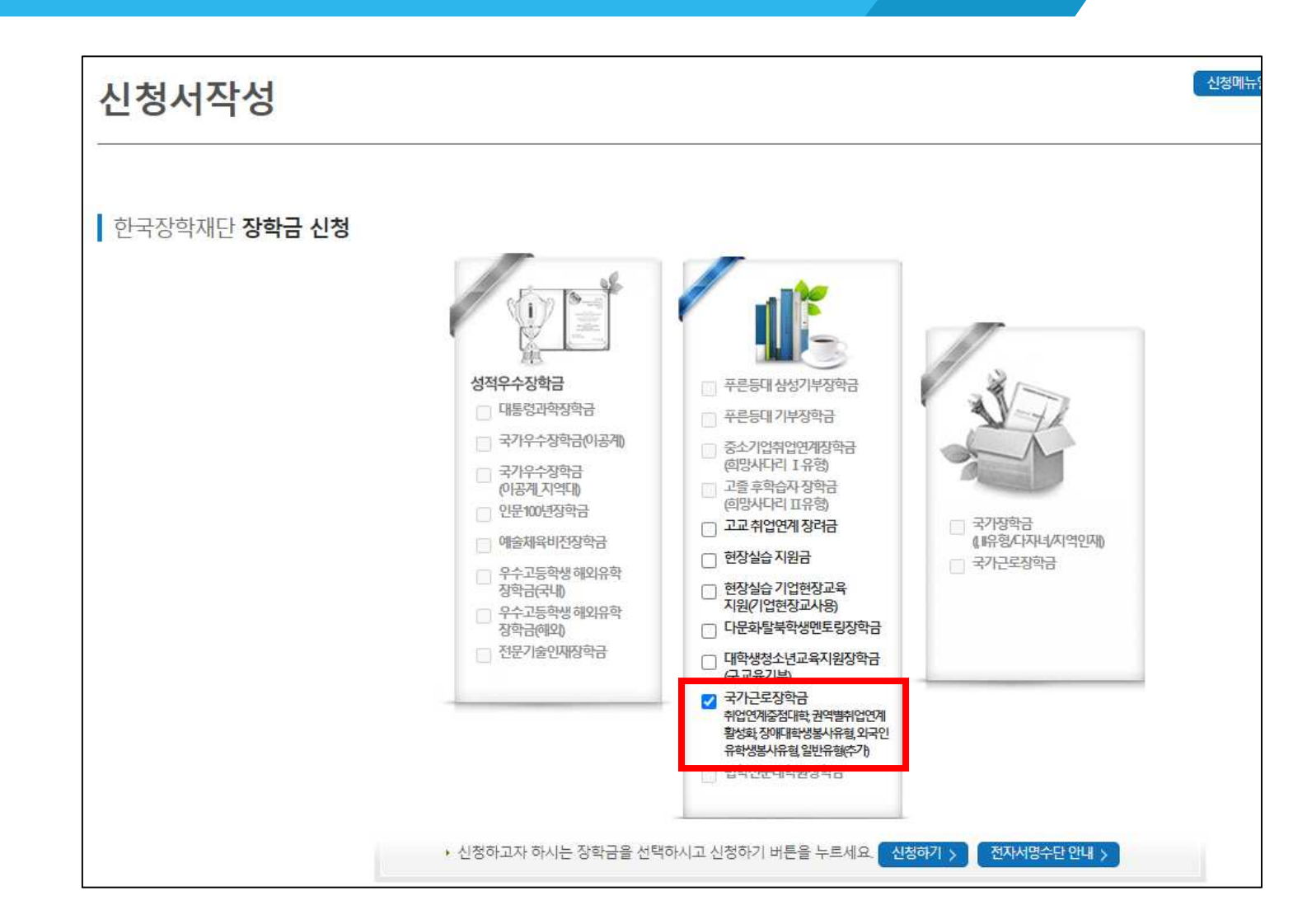

#### $\ast$  약관동의 : 내용확인 및 동의 처리  $\rightarrow$  [전자서명 동의] 클릭  $\rightarrow$  본인 인증

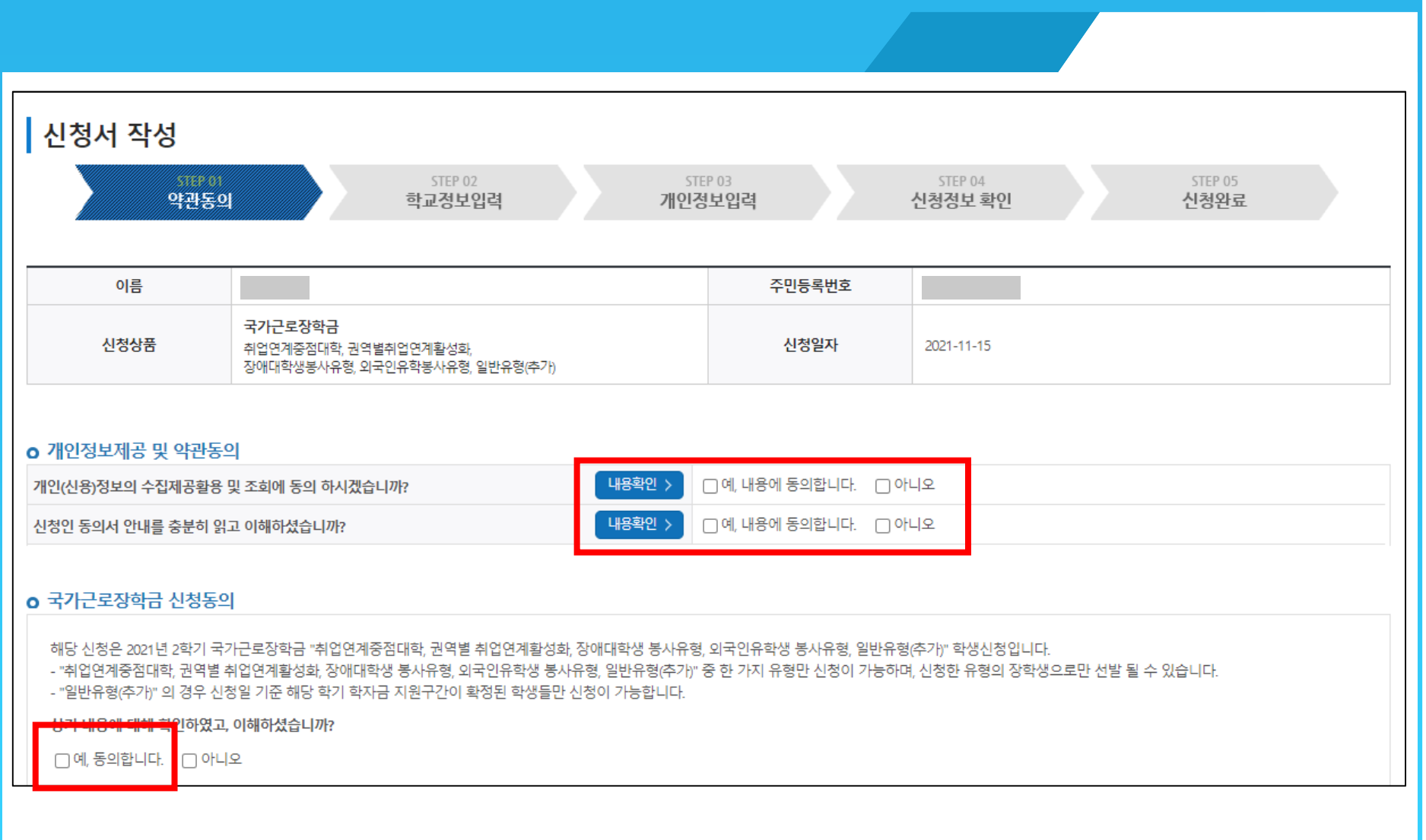

### \* 학교정보 : [신청유형]-[취업연계중점대학] 선택 → [학적구분] 입력 → [확인] 클릭

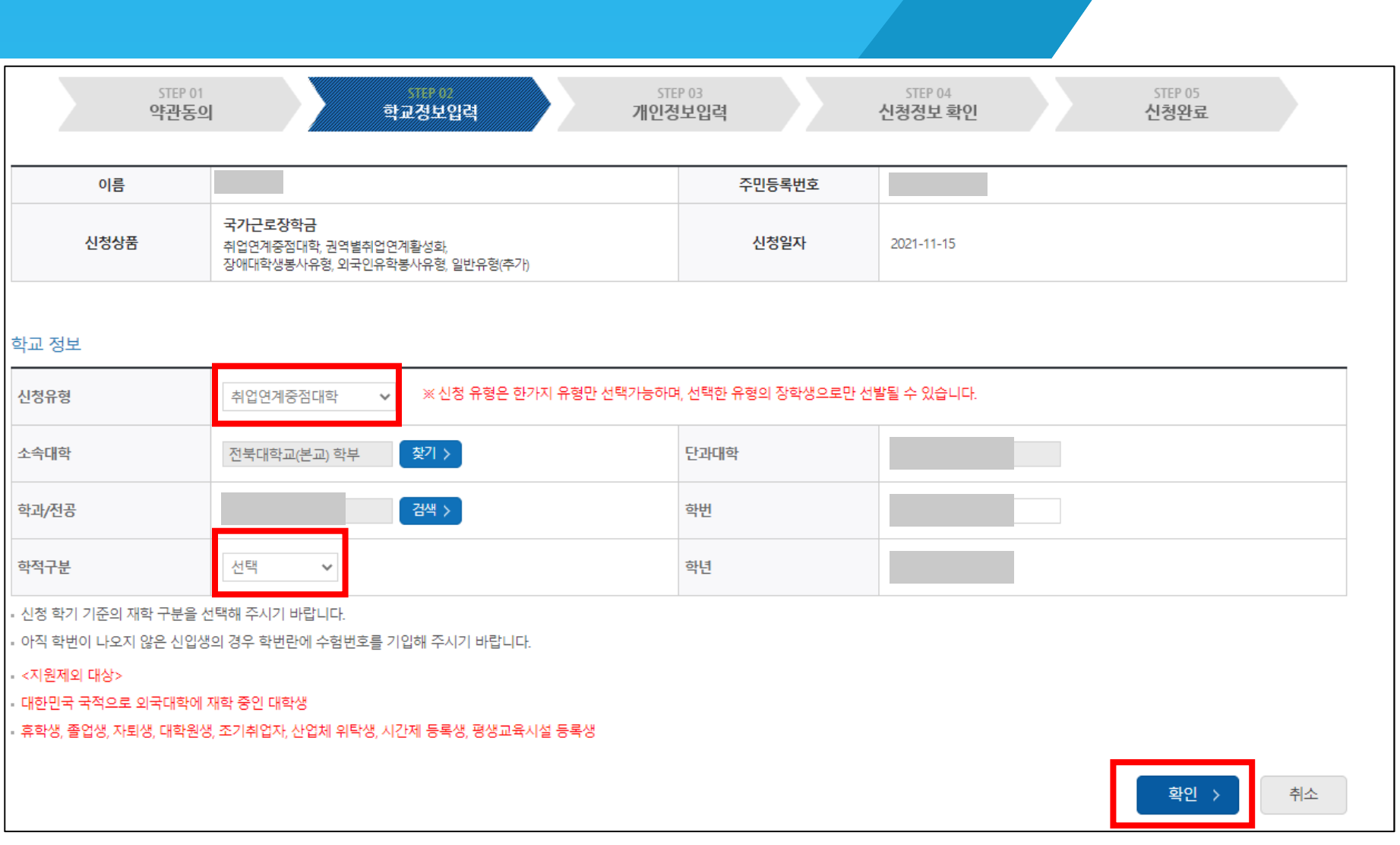

#### \* 개인정보입력 : 휴대전화 인증 → [계좌정보] [신규입력] 입력 → [확인] 클릭

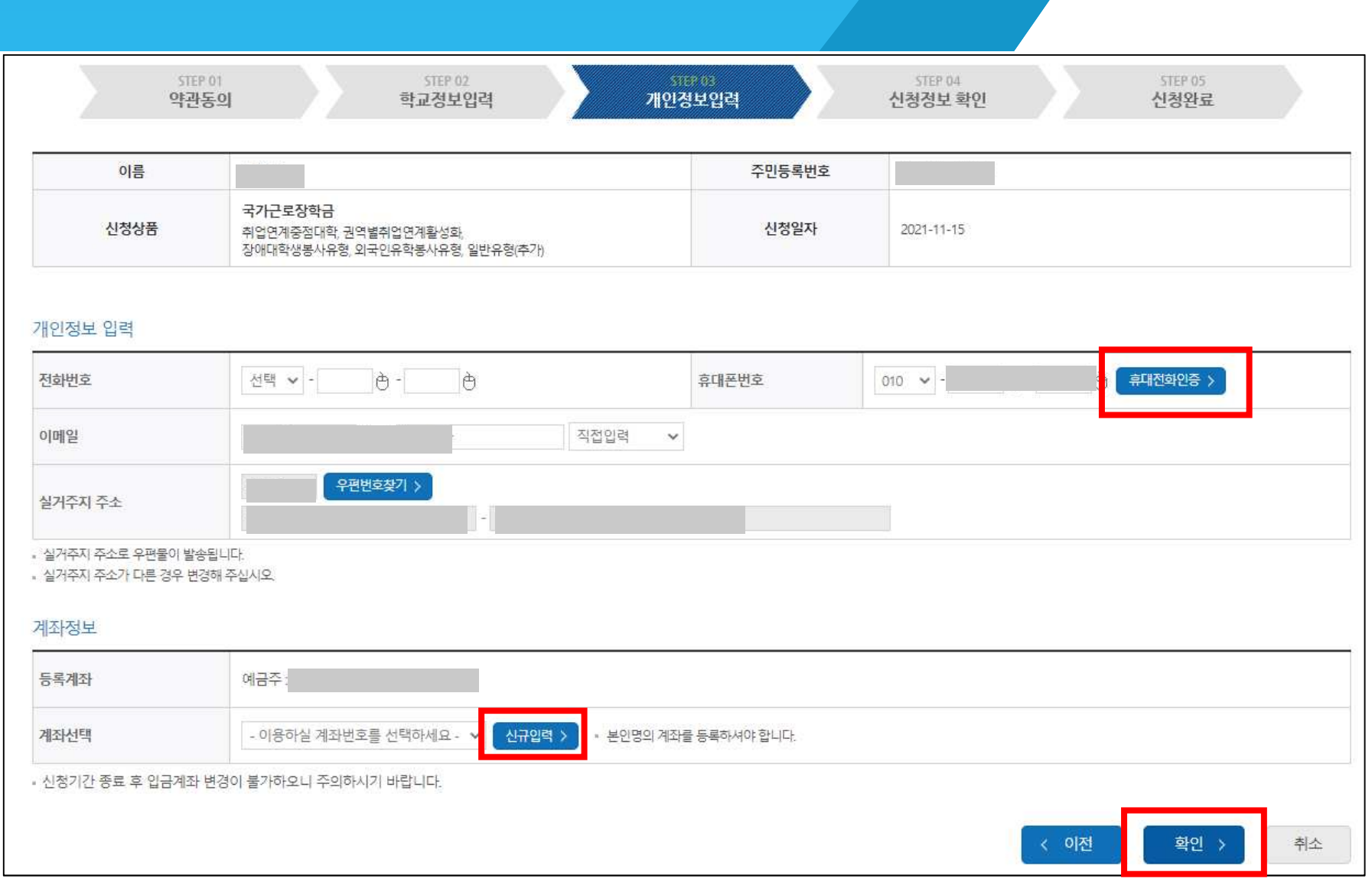

#### $\ast$  장학금신청 [확인] 클릭  $\rightarrow$  본인 인증

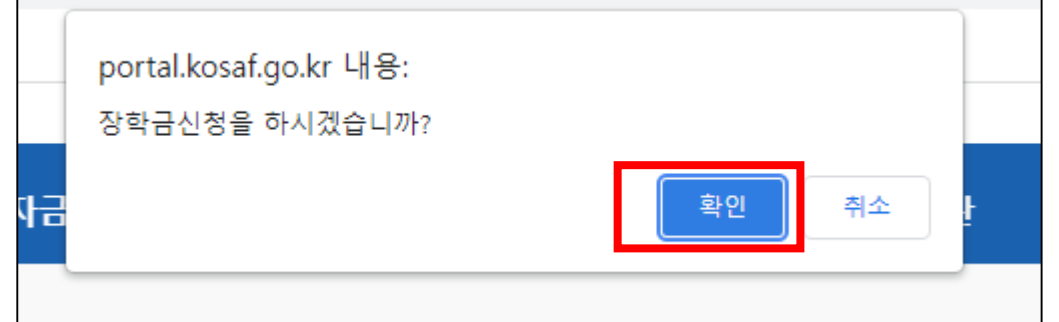

#### $^{\star}$  신청정보 확인  $\rightarrow$  [확인] 클릭

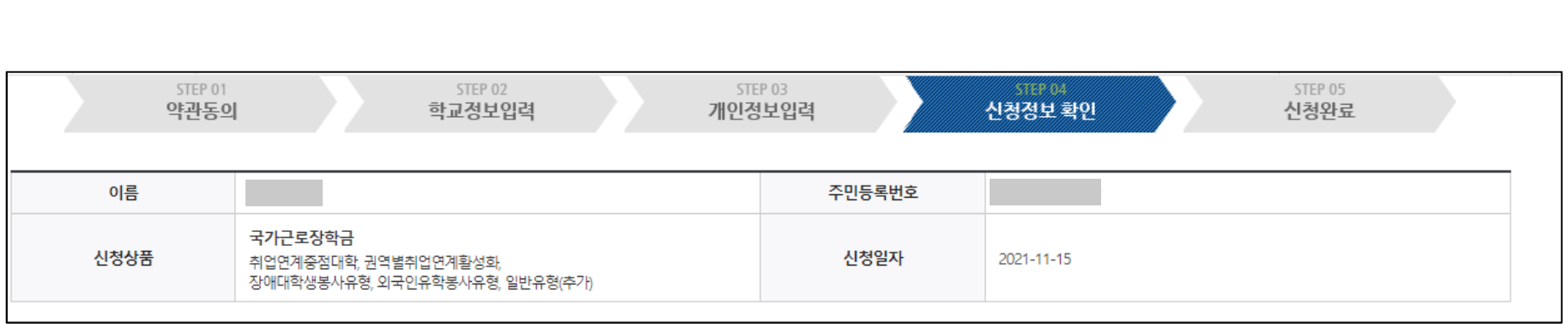

#### $^{\star}$  신청현황 확인  $\rightarrow$  끝.

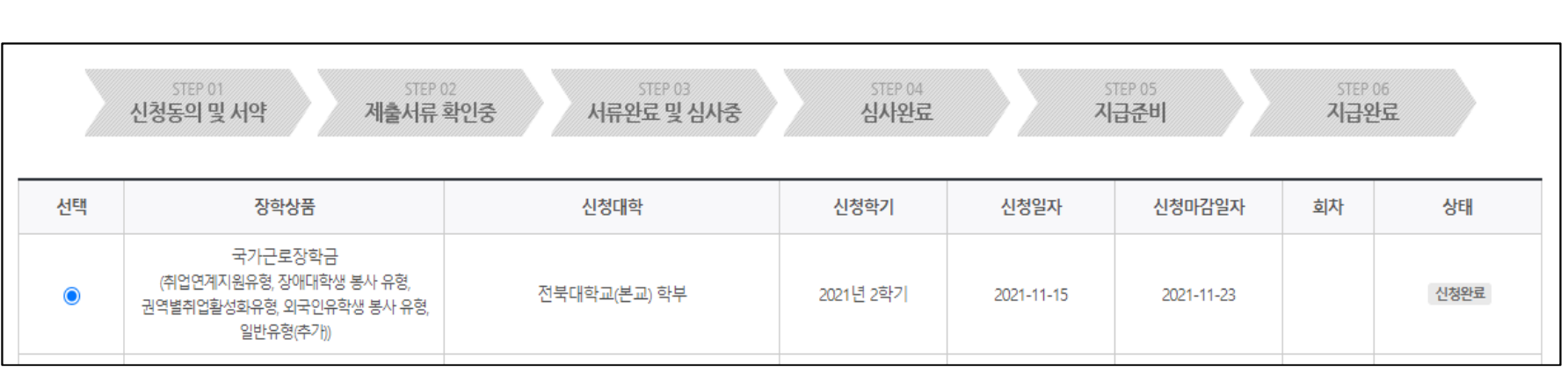

#### \* 신청완료

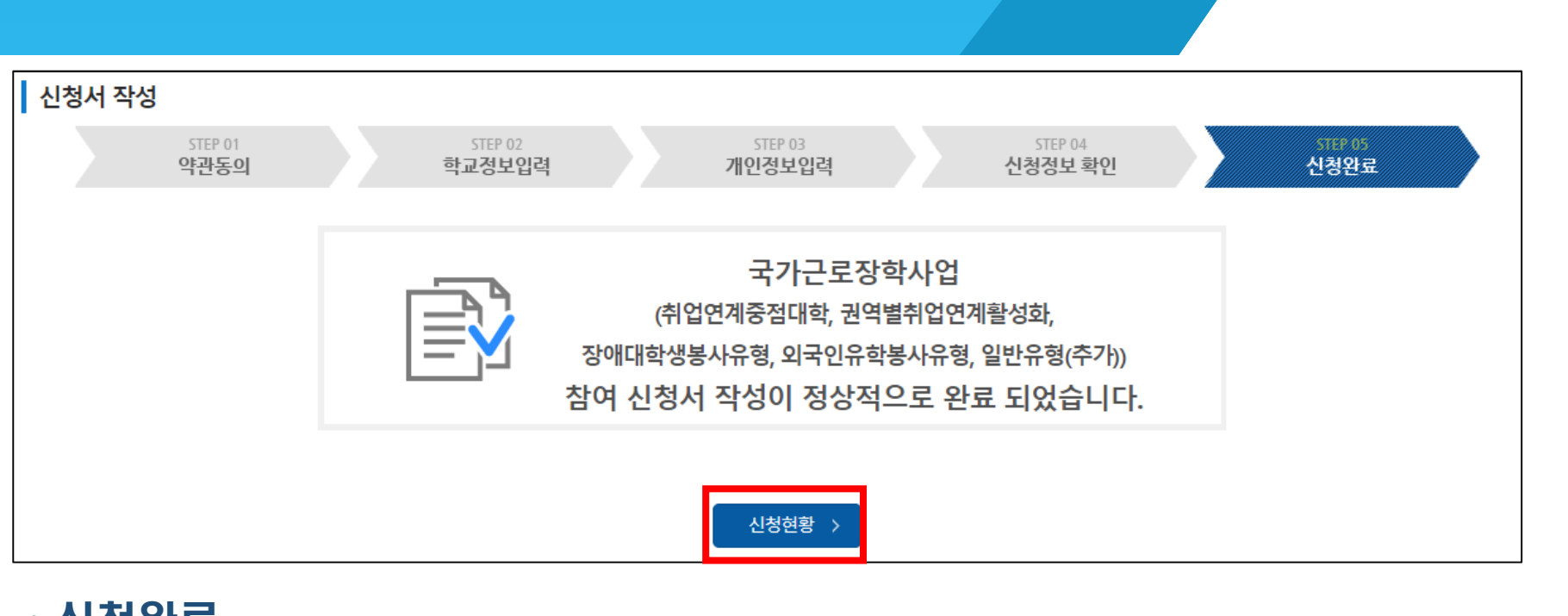

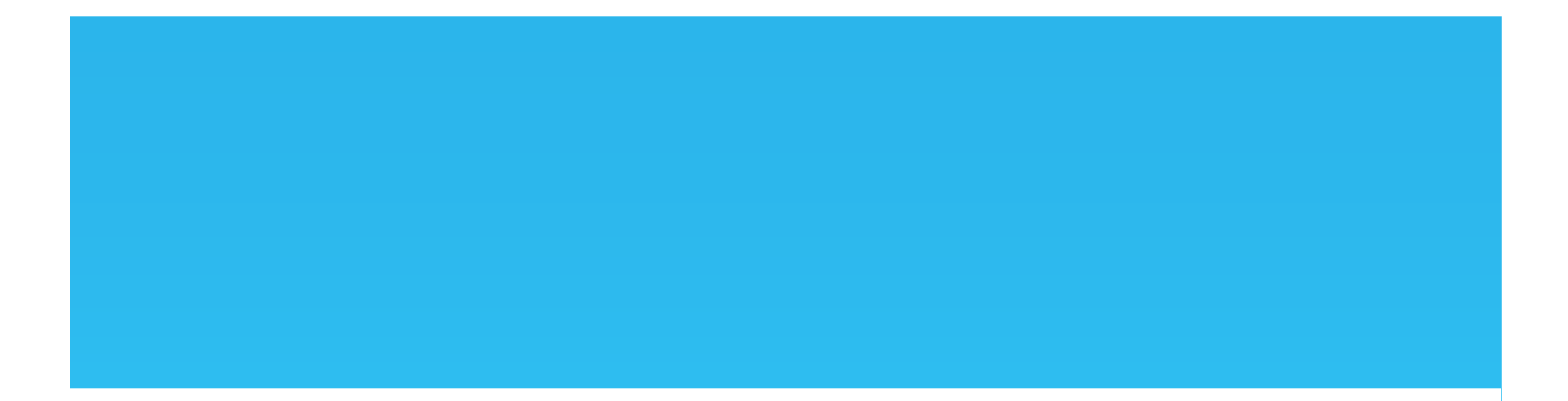

# 감사합니다.

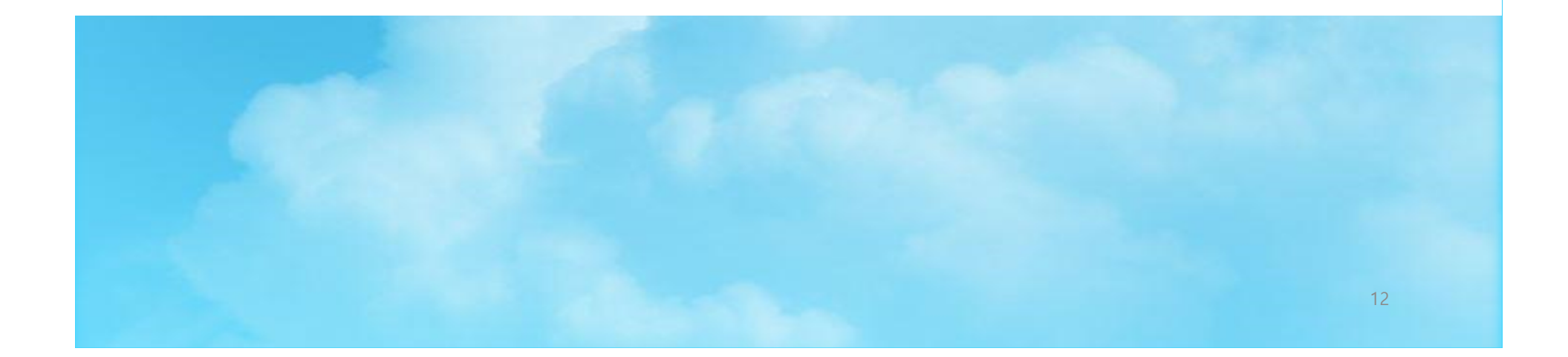